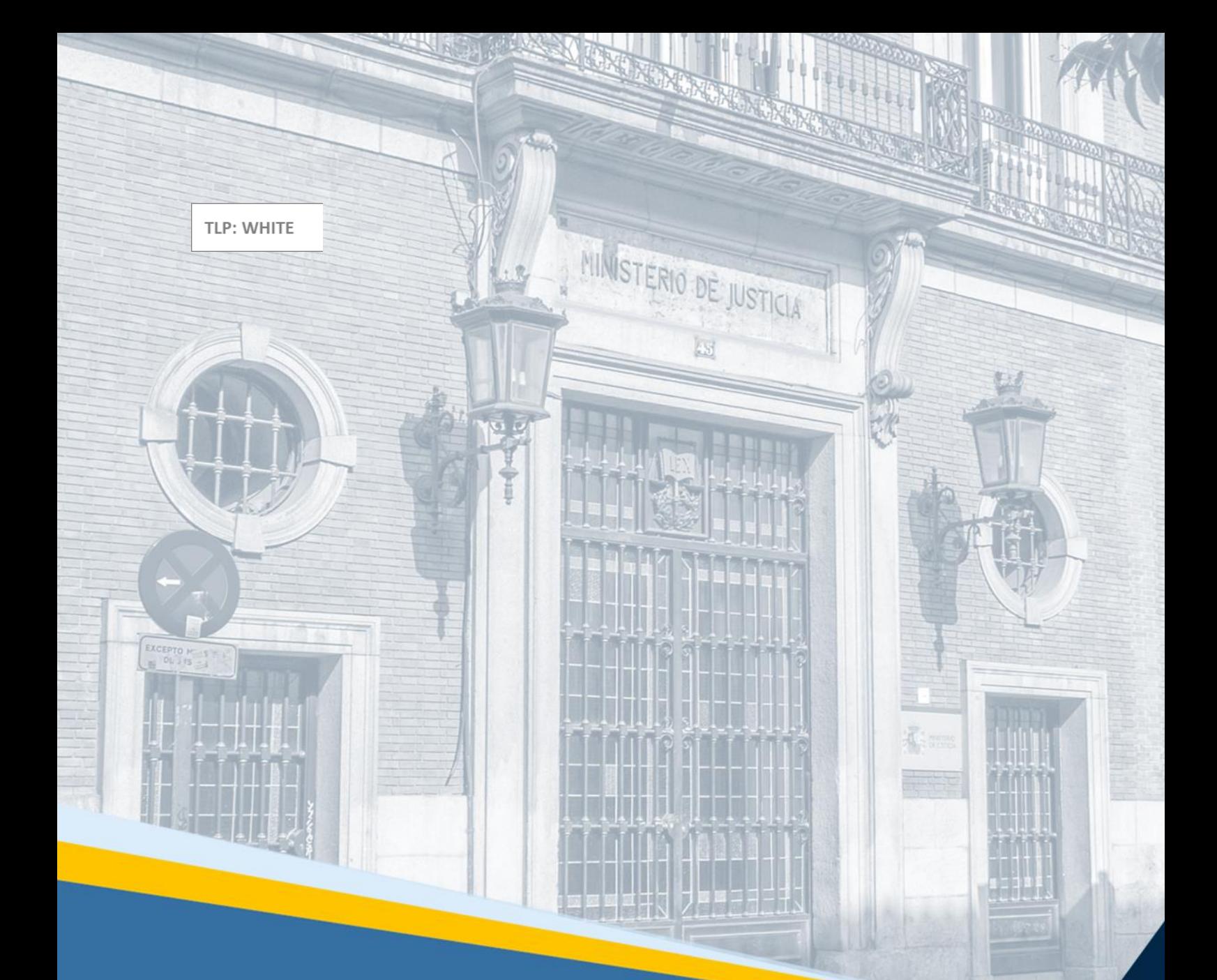

# **Manual de novedades LexNET\_5.7**

[Comentarios]

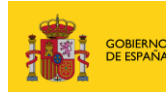

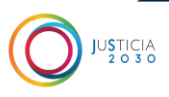

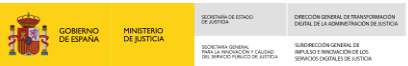

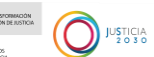

# **Ficha del Documento**

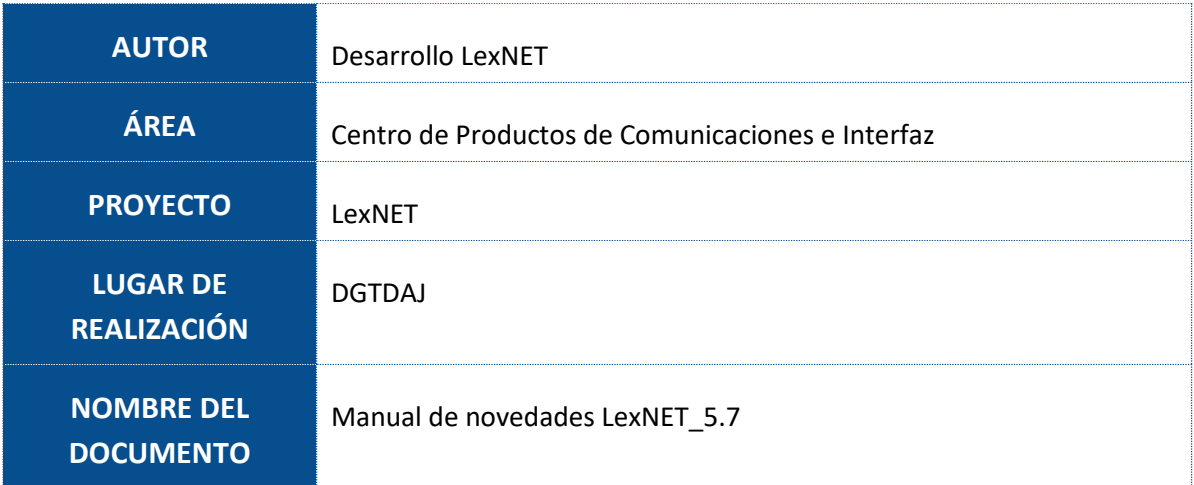

# **Control de Versiones del Documento**

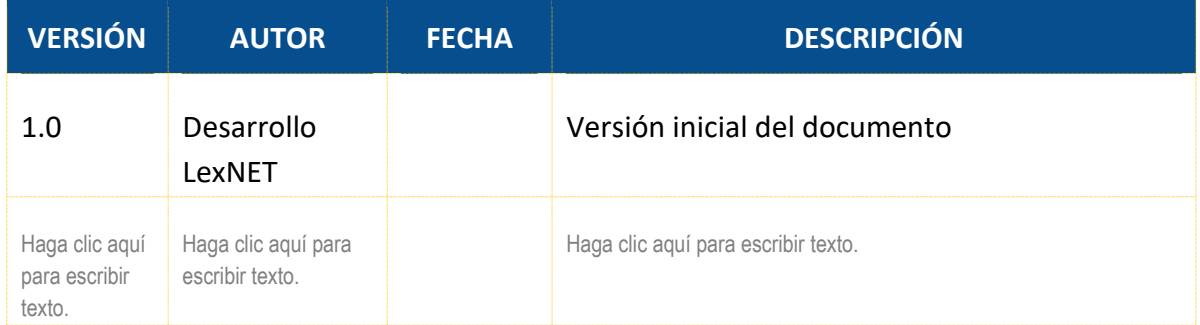

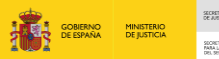

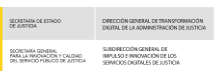

 $\bigodot$  *psticia* 

# **Índice**

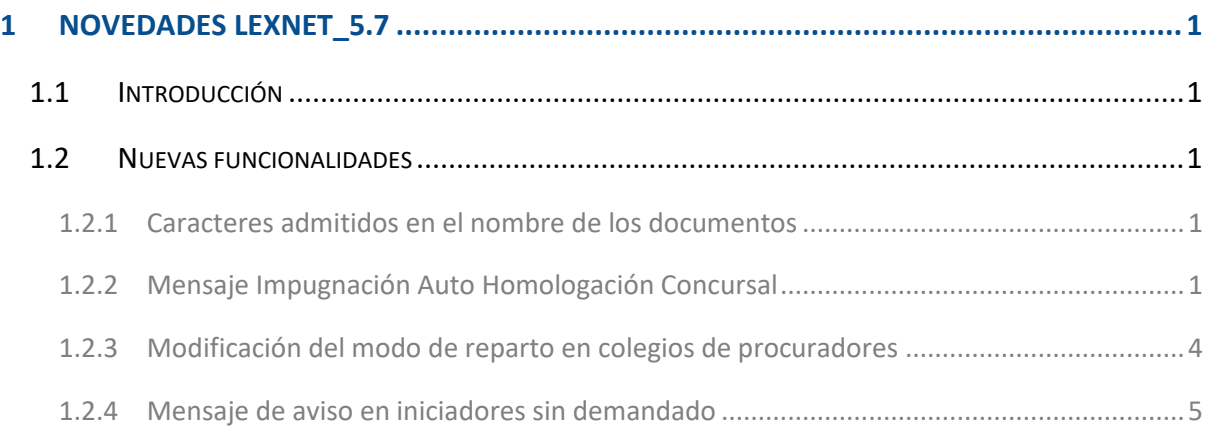

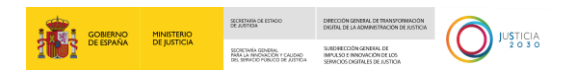

# <span id="page-3-0"></span>**1 NOVEDADES LEXNET\_5.7**

En el presente documento se detallan las nuevas funcionalidades incluidas en la versión 5.7 de LexNET.

## <span id="page-3-1"></span>**1.1 Introducción**

En la versión 5.7 de LexNET se incluyen una serie de funcionalidades solicitadas por distintos usuarios del aplicativo

## <span id="page-3-2"></span>**1.2 Nuevas funcionalidades**

#### <span id="page-3-3"></span>**1.2.1 Caracteres admitidos en el nombre de los documentos**

La aplicación permite todos los caracteres admitidos por Windows, se EXCLUYEN los siguientes:

\ / : \* ? " < > |

#### <span id="page-3-4"></span>**1.2.2 Mensaje Impugnación Auto Homologación Concursal**

Se incluye la posibilidad de enviar un nuevo tipo de mensaje, Impugnación Auto Homologación Concursal bajo las siguientes premisas.

#### **1.2.2.1 Roles permitidos**

 El sistema permitirá el envío de Impugnación Auto Homologación Concursal por parte de cualquier buzón que tenga habilitado también el Recurso de Queja

#### **1.2.2.2 Visualización en pantalla**

El envío estará englobado en el menú "Escritos->Iniciadores"

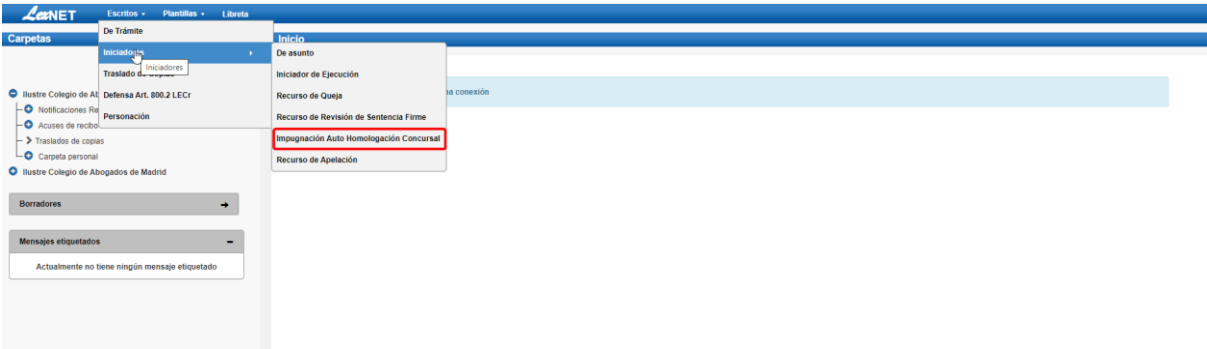

*Figura 1 –Menú Impugnación Auto Homologación Concursal*

- Datos principales
	- ➢ Órgano destino:
		- El sistema permitirá ORRs de Orden 1 Civil y el tipo de órgano 37 Audiencia Provincial.

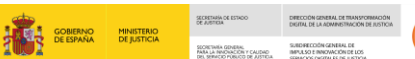

JUSTICIA

- El campo órgano destino se requerirá de forma obligatoria
- ➢ Órgano Origen
	- El sistema permitirá elegir como órgano origen cualquier órgano
	- El campo órgano origen se requerirá de forma obligatoria
- ➢ Procedimiento Origen
	- El sistema requerirá informar del procedimiento origen de forma obligatoria
- ➢ Resolución
	- El sistema requerirá cumplimentar datos de la resolución de forma obligatoria
	- El sistema permitirá informar de forma obligatoria el tipo de resolución y la fecha y de forma opcional el Nº de resolución y año (nº/aaaa) y si se trata de una Resolución Bis
- ➢ Intervinientes
	- El sistema requerirá como mínimo informar de un interviniente
	- El sistema mantendrá los requisitos existentes para cumplimentar los intervinientes

#### ➢ Adjuntos

- El sistema permitirá adjuntar un documento principal y uno o varios anexos
- El sistema mantendrá los requisitos existentes para adjuntar archivos tal y como se realiza en el resto envíos del sistema:
- El sistema requerirá la selección de Catalogación
	- o Principal: IHC Impugnación Auto homologación concursal
	- o Anexos: catalogaciones que aplican al orden civil
- El sistema permitirá, de forma optativa, añadir una descripción a cada adiunto

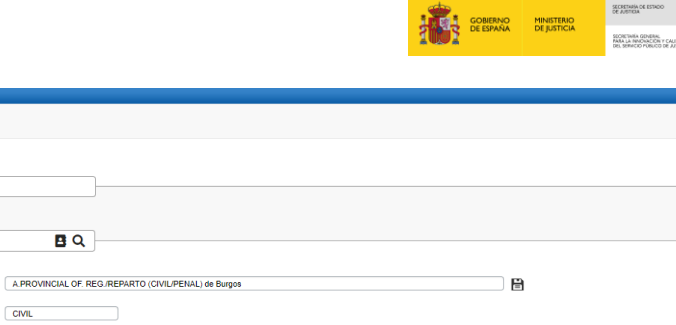

DIRECCIÓN GENERAL DE TRAN<br>DIGITAL DE LA ADMINISTRACI

SUBDIRECCIÓN GENERAL DE<br>IMPULSO E INVOVACIÓN DE LOS<br>SERMONO PACITAL ES INSTRU

 $\boxed{B}$ 

面

 $\bigodot$  Justicia

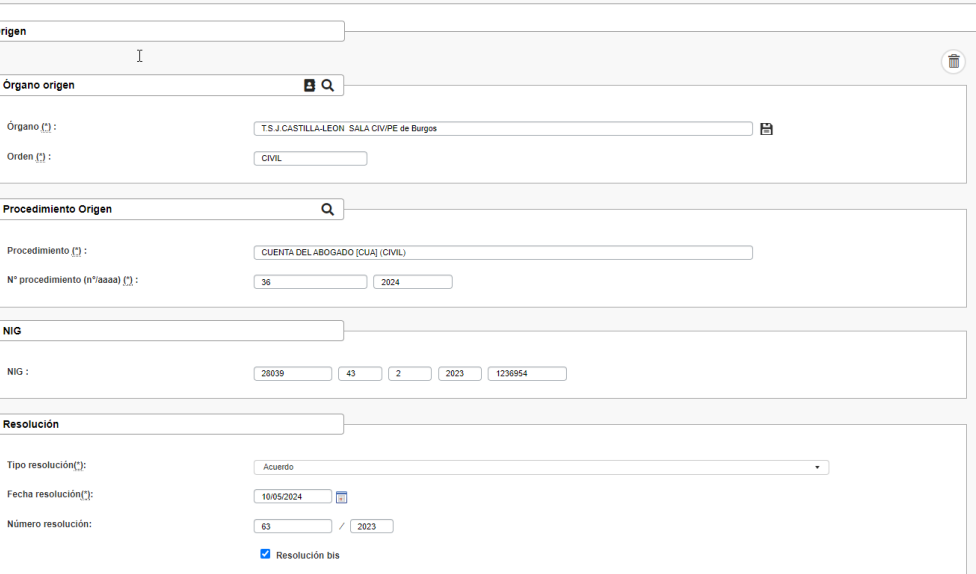

 $BQ$ 

 $\boxed{\text{CIVIL}}$ 

Destino

Órgano destino

Órgano(\*)  $Order(?)$ 

 $\overline{\phantom{a}}$ 

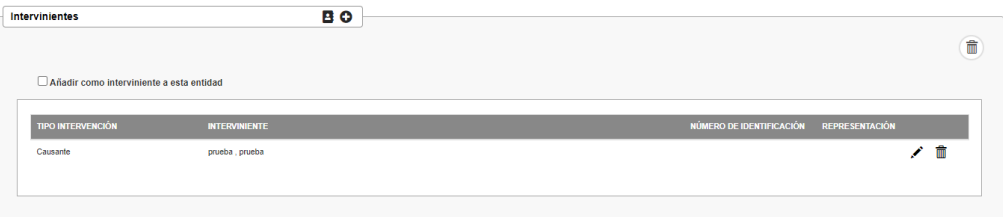

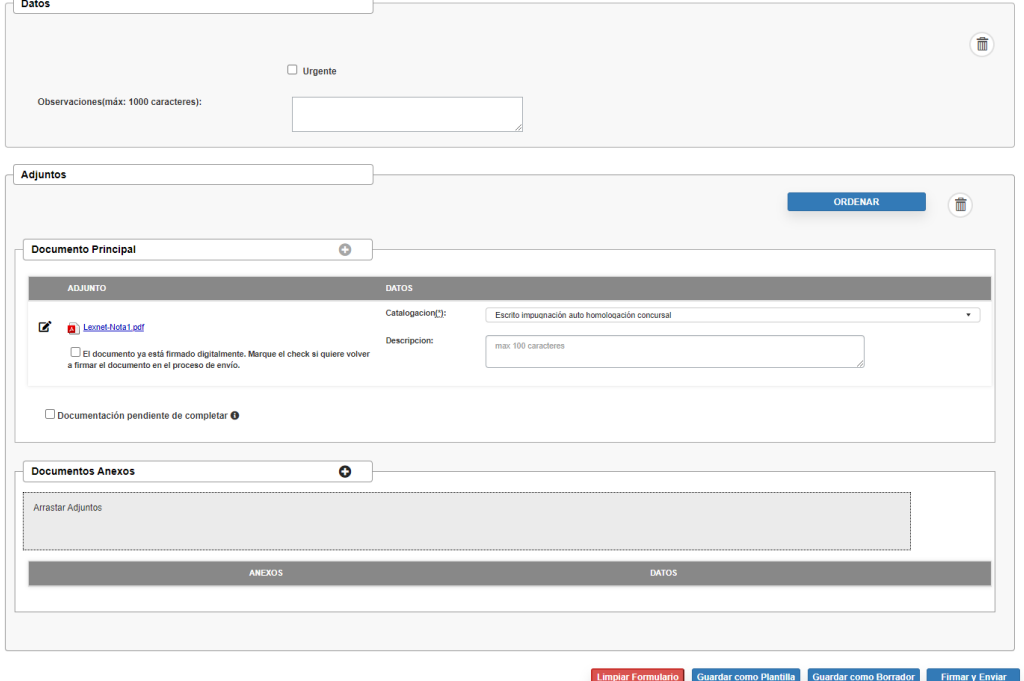

*Figura 2 –Formulario Impugnación Auto Homologación Concursal*

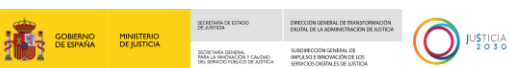

- El sistema depositará los mensajes dirigidos a un órgano judicial en el buzón del Decanato correspondiente
- La descarga por parte de los SGPs cumplirá las siguientes condiciones:
	- ➢ OJ sin integración con SGP
		- El mensaje se depositará dentro de la carpeta "Descarga manual" del interfaz web de LexNET
	- ➢ OJ con integración con SGP mediante SW
		- El SGP se descargará el tipo de mensaje 24, no será necesario una actualización de XSD si ya descargan recursos de queja
	- ➢ OJ con integración con SGP mediante intercambio de ficheros

#### <span id="page-6-0"></span>**1.2.3 Modificación del modo de reparto en colegios de procuradores**

El sistema permite el cambio de reparto manual a automático, aunque el Colegio (o sus Delegaciones) dispongan de notificaciones pendientes de repartir de manera manual.

En el caso de que haya notificaciones pendientes de reparto se mostrará un mensaje de confirmación, indicando que al cambiar a modo automático esas notificaciones se quedarán sin repartir

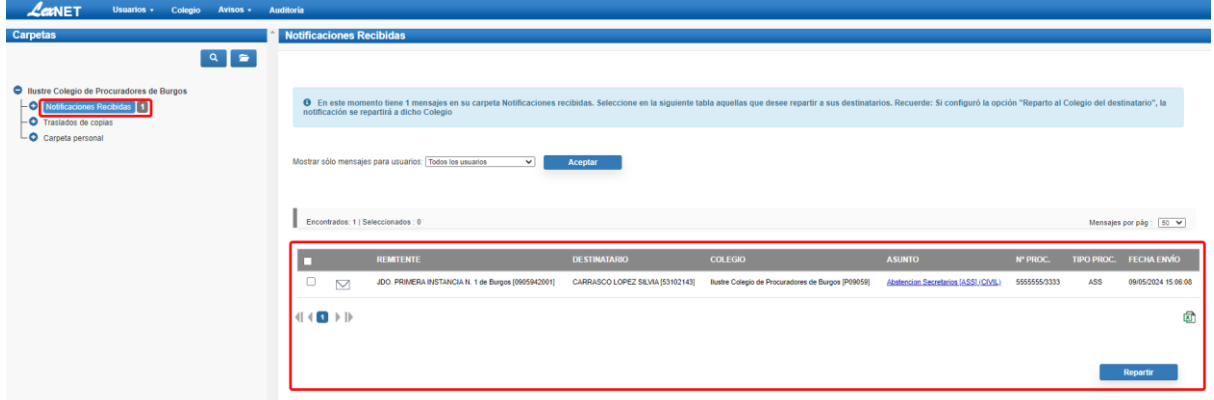

#### *Figura 3 –Modificación reparto en Colegios de Procuradores\_1*

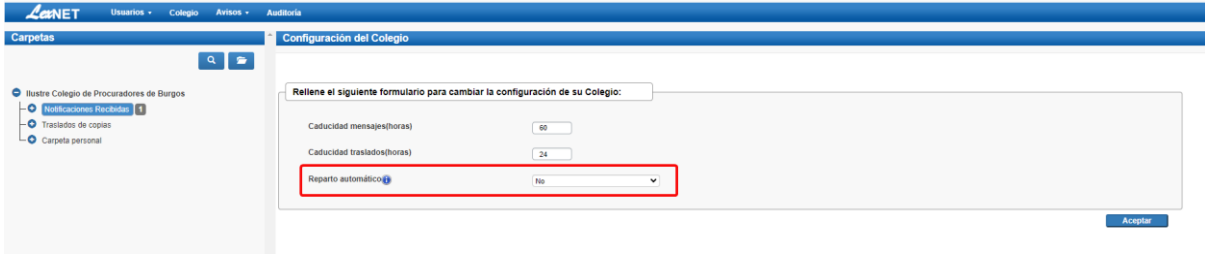

*Figura 4 –Modificación reparto en Colegios de Procuradores\_2*

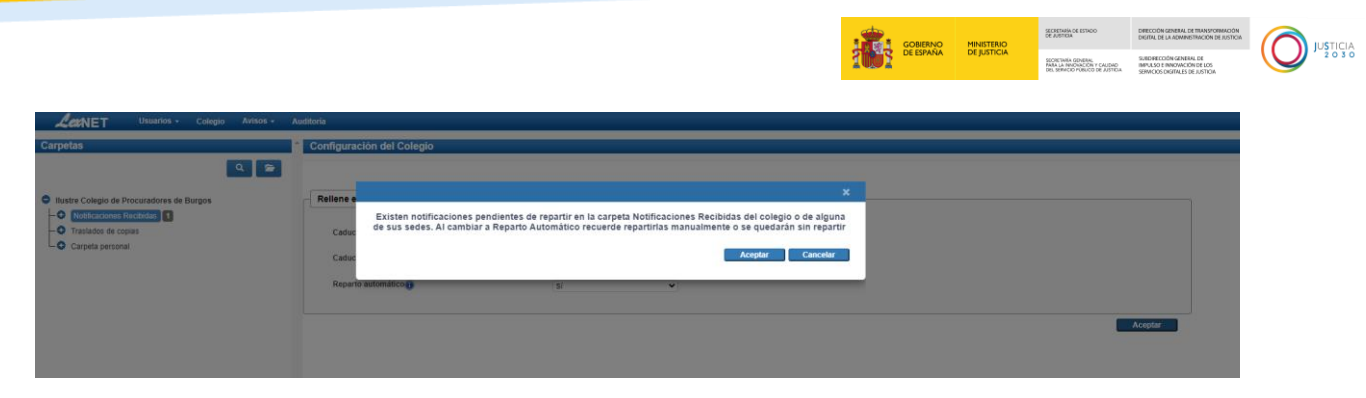

*Figura 5 –Modificación reparto en Colegios de Procuradores\_3*

#### <span id="page-7-0"></span>**1.2.4 Mensaje de aviso en iniciadores sin demandado**

En la sección "Intervinientes" se muestra un mensaje alertando al usuario de que se necesitan cumplimentar los datos correspondientes a la parte demandada, este mensaje es informativo y no implica validaciones por parte de la aplicación

https://intlexnetwlp.justicia.es/lexnetWeb/ControlMenus\_html

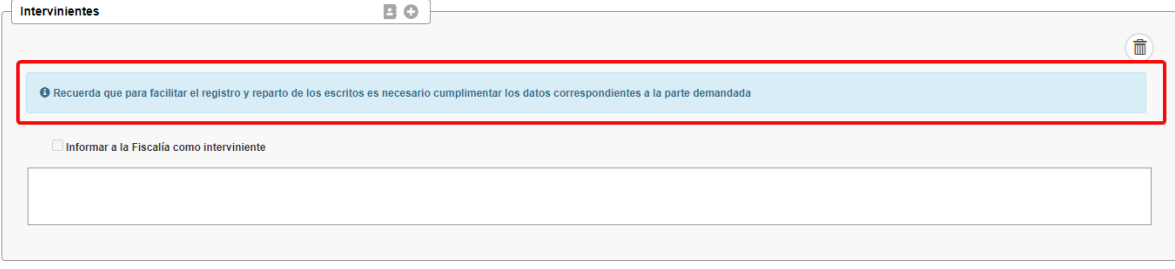

*Figura 6 –Mensaje aviso iniciadores sin demandado\_1*

Al incluir un demandado como interviniente desaparecerá el mensaje

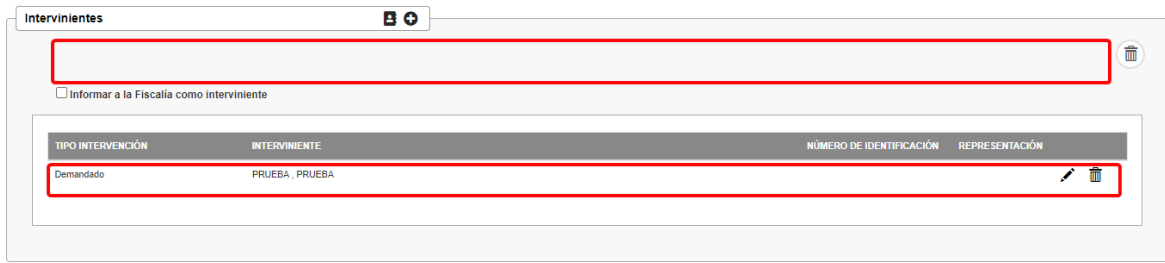

*Figura 7 –Mensaje aviso iniciadores sin demandado\_2*